# techŜtep

## **Techstep Essentials MDM Polityki dedykowanego urządzenia**

Data: 18/12/2023

### **Polityki urządzeń dedykowanych - Dostosowywanie programu uruchamiającego**

Nowa opcja na karcie Polityki - Polityki urządzeń dedykowanych, na której wyświetlana jest lista domyślnych i niestandardowych polityk. W obecnej wersji lista pozwala na dostosowanie kolumn i otwarcie szczegółów polityki.

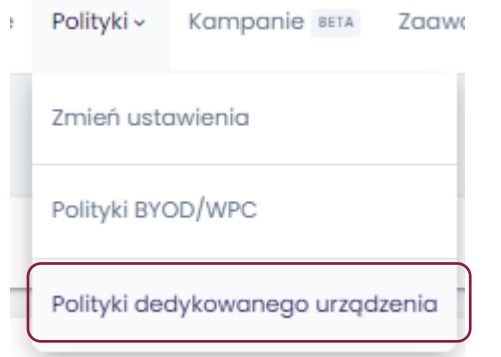

Następnie będziesz musiał wybrać między edycją istniejącej domyślnej polityki lub utworzeniem zupełnie nowej.

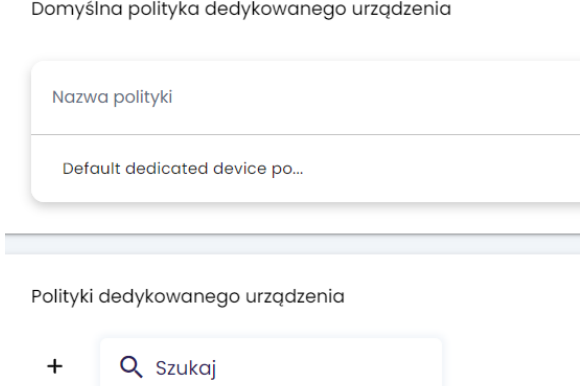

Aby utworzyć nową politykę dedykowanego urządzenia, kliknij symbol + po lewej stronie. Podczas tworzenia nowej polityki należy nadać jej nazwę i ustawić priorytet polityki:

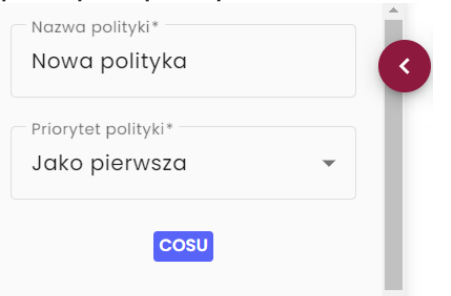

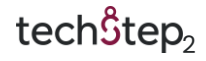

Po lewej stronie dostępnych jest kilka opcji:

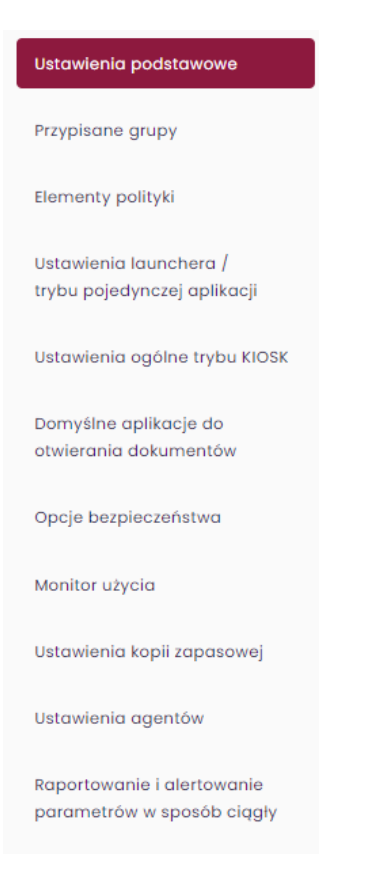

#### Ustawienia podstawowe

W ustawieniach podstawowych znajdują się następujące opcje:

- o Przeinstaluj Base Agenta automatycznie (Tak/Nie)
- o Odinstaluj niezgodne elementy polityki automatycznie (Tak/Nie)
- o Oznacz urządzenie jako wyczyszczone przy odinstalowaniu Base Agenta (Tak/Nie)
- o Włącz usługi zdalnego pulpitu (Tak/Nie)
- o Włącz usługi lokalizacyjne (Tak/Nie)
- o Raportuj dodatkowe informacje o aplikacjach (rozmiar aplikacji, rozmiar pamięci podręcznej, rozmiar danych) (Opcja wymaga włączenia uprawnienia Dostęp do danych)
- o Raportowane aplikacje
	- o Raportuj wszystkie aplikacje
	- o Raportuj wyłącznie aplikacje zarządzane

o Dni szczytu

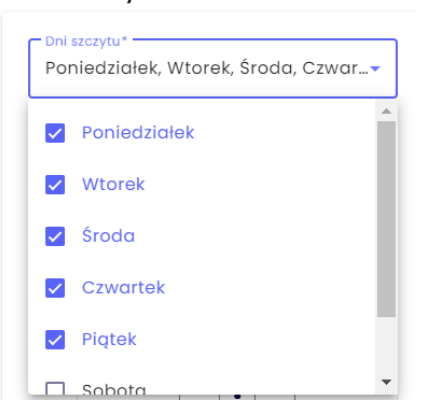

o Czas obowiązywania szczytu

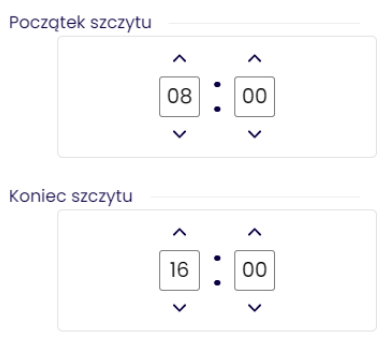

#### o Interwał sesji Monitora urządzenia

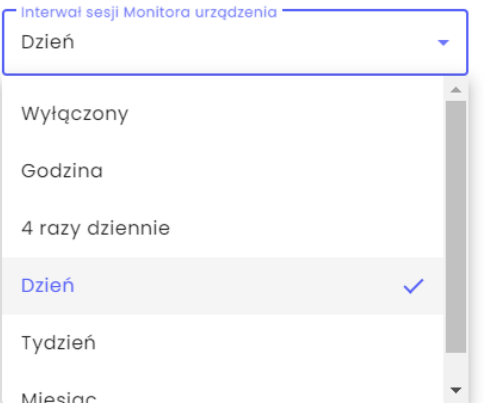

- o Ilość zapamiętanych sesji Monitora urządzenia
	- o 5-50
- o Dane raportowane w sesji Monitora urządzenia (Android)

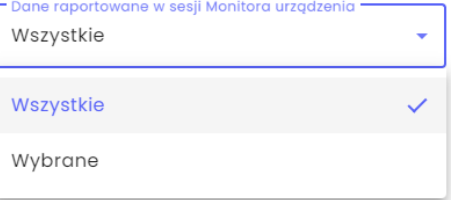

- o Wyczyść urządzenie przy przekroczonej nieaktywności (Tak/Nie)
- o Oznacz urządzenie jako wyczyszczone przy przekroczonej nieaktywności (Tak/Nie)

tech $$$ tep $_4$ 

o Interwał synchronizacji czasu

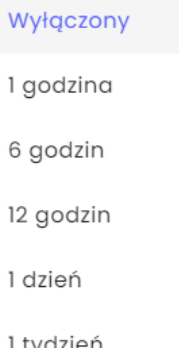

o Informowanie o zmianie karty SIM (np. podczas kradzieży telefonu) (Tak/Nie)

Numer BRAMKI SMS Serwera (informacja o zmianie karty SIM):

o Limit urządzeń na użytkownika (Wartość numeryczna, 1-999.999)

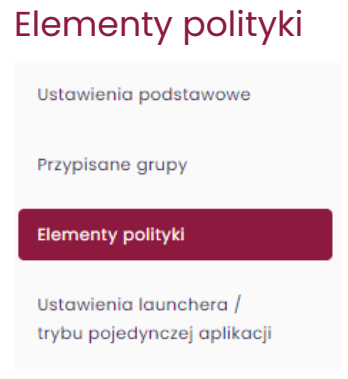

Tutaj możesz dodać komponenty do swojej polityki. Możliwe jest wybranie aplikacji lub konfiguracji.

Dodaj aplikację

.

**Dodaj konfigurację** 

.

#### Ustawienia launchera / trybu pojedynczej aplikacji

Po wybraniu Launchera wyświetlany jest podgląd widoku Launchera na urządzeniu. Podgląd jest automatycznie zmieniany na podstawie wybranych ustawień.

Aplikacje/widgety można zmieniać w podglądzie urządzenia za pomocą funkcji przeciągnij i upuść.

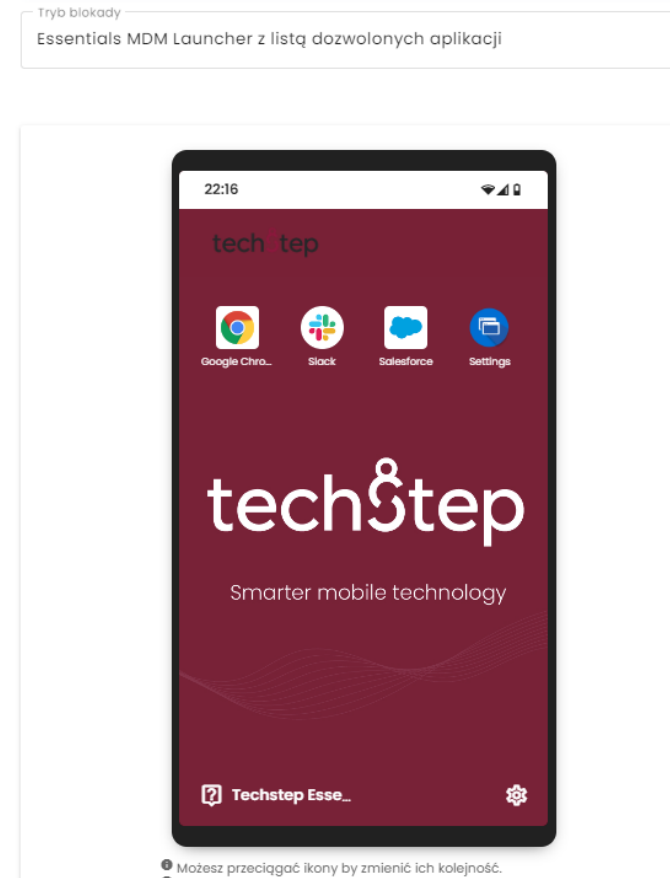

● Możesz przeciągać ikony by zmienić ich kolejność.<br>● Możesz przeciągać pasek ustawień by zmienić jego pozycję.

#### Ustawienia launchera są podzielone na cztery podzakładki:

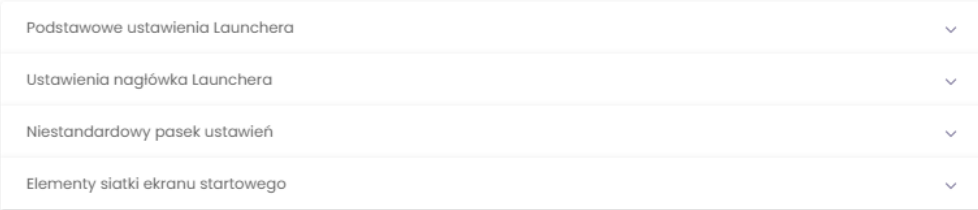

#### Podstawowe ustawienia Launchera

- o Tapeta możliwość ustawienia własnej tapety
- o Uruchom pierwszą aplikację po restarcie urządzenia jeśli opcja ta jest ustawiona, pierwsza aplikacja z listy zostanie uruchomiona automatycznie po ponownym uruchomieniu urządzenia.
- o Maksymalny czas nieaktywności czas, po którym urządzenie zostanie zablokowane (opcje: Wyłączone, 30 sekund, 1 minuta, 2 minuty, 5 minut, 10 minut)
- o Motyw siatki ekranu startowego -Jasne lub ciemne tło sekcji aplikacji i widgetów
- o Przezroczystość tła siatki ekranu startowego pozwala ustawić przezroczystość tła listy aplikacji (0%, 25%, 50%, 75%, 100%)

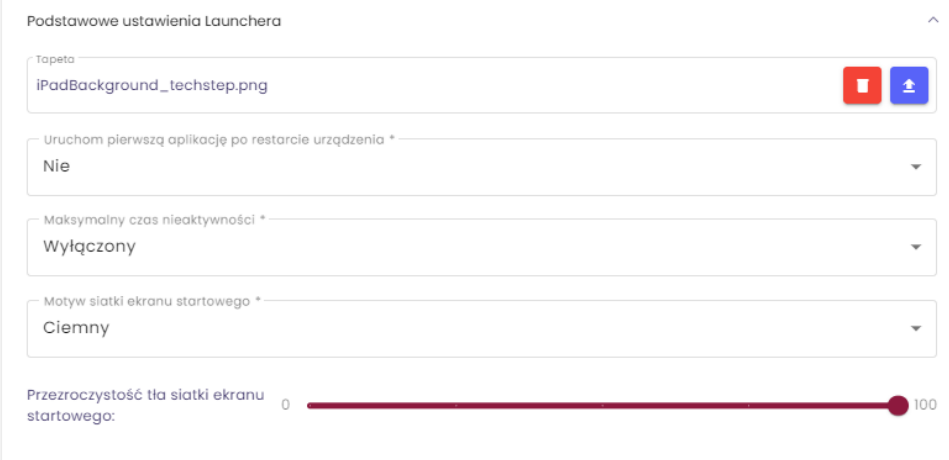

Jeśli włączono wyświetlanie nagłówka dostępne są poniższe opcje konfiguracji:

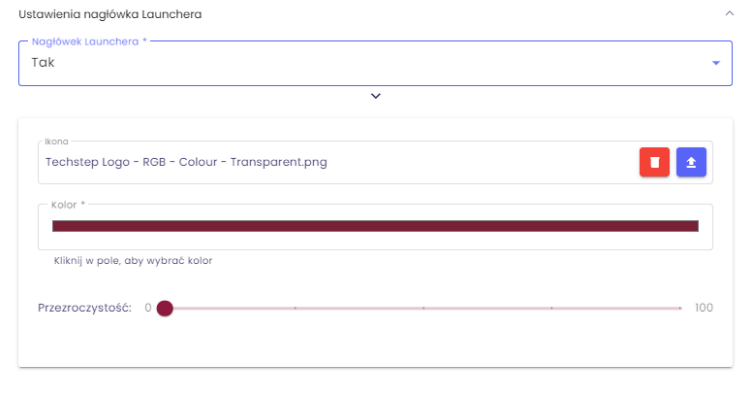

- o Ikona możliwość ustawienia niestandardowej ikony na pasku nagłówka
- o Kolor kolor tła paska nagłówka (można ustawić bezpośrednio za pomocą wartości RGB lub wybrać za pomocą kliknięcia myszą)
- o Przezroczystość pozwala ustawić przezroczystość nagłówka (0%, 25%, 50%, 75%, 100%)

#### Niestandardowy pasek ustawień

- o Położenie paska ustawień umożliwia zmianę położenia paska ustawień (na górze ekranu, pod nagłówkiem lub na dole ekranu).
- o Przezroczystość paska ustawień pozwala ustawić przezroczystość paska ustawień (0%, 25%, 50%, 75%, 100%)
- o Motyw paska ustawień dostępne opcje: jasny lub ciemny motyw
- o Pokaż przycisk informacji o urządzeniu opcjonalny przycisk po lewej stronie paska ustawień
	- o Opcjonalny tekst przycisku informacji o urządzeniu opcjonalny tekst wyświetlany obok ikony informacji o urządzeniu na pasku ustawień
	- o Pokaż informacje o urządzeniu w osobnym widoku Jeśli ustawione, pola informacji o urządzeniu będą wyświetlane na osobnej stronie.

Dodatkowo możemy podać krótki opis (maksymalnie 64 znaki), który będzie wyświetlany w tym widoku oraz numer telefonu. Jeśli numer zostanie podany, a urządzenie będzie miało kartę SIM, zostanie wyświetlony przycisk, który wywoła połączenie z podanym numerem telefonu.

Funkcja połączenia jest dostępna od wersji Android 9.0.

- o Maksymalnie do 8 pól dotyczących urządzenia (urządzenie, karta SIM, użytkownik urządzenia + wszystkie typy pól niestandardowych), które będą wyświetlane w osobnym widoku.
- o Pokaż przycisk ustawień:
	- o Opcjonalny tekst przycisku ustawień opcjonalny tekst wyświetlany obok przycisku ustawień na pasku ustawień.
	- o Pokaż przełącznik Bluetooth włącza łączność Bluetooth
	- o Pokaż przełącznik WiFi włącza WiFi
	- o Pokaż przełącznik latarki włącza latarkę
	- o Pokaż opcję restartu urządzenia umożliwia ponowne uruchomienie urządzenia
	- o Pokaż regulację jasności umożliwia zmianę jasności na urządzeniu
	- o Pokaż przełącznik obrotu ekranu możliwość obracania widoku
	- o Pokaż regulację głośności umożliwia zmianę głośności na urządzeniu

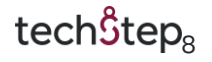

- o Pokaż przełącznik widoku możliwość przełączania widoku między siatką a listą
- o Pokaż przełącznik skalowania widoku możliwość powiększenia widoku (zarówno siatki, jak i listy)

#### Elementy siatki ekranu startowego

o Aplikacje i webclipy:

Nową aplikację / webclip można dodać do ekranu za pomocą przycisku "Dodaj nowy element" po prawej stronie.

Możliwe opcje to skrót do aplikacji lub webclip.

Po wybraniu skrótu aplikacji możemy podać:

- o Nazwa paczki po kliknięciu wyświetlone zostaną podpowiedzi ze wszystkimi aplikacjami z organizacji
- o Nazwa nazwa aplikacji wyświetlana na urządzeniu
- o Opis opcjonalny tekst wyświetlany w drugim wierszu widocznym w widoku listy
- o Ikona główna ikona wyświetlana na urządzeniu w widoku normalnym (bez powiększenia)
- o Ikona trybu powiększonego opcjonalna ikona wyświetlana w trybie powiększenia (jeśli nie zostanie dodana, wyświetlana będzie ikona podstawowa)

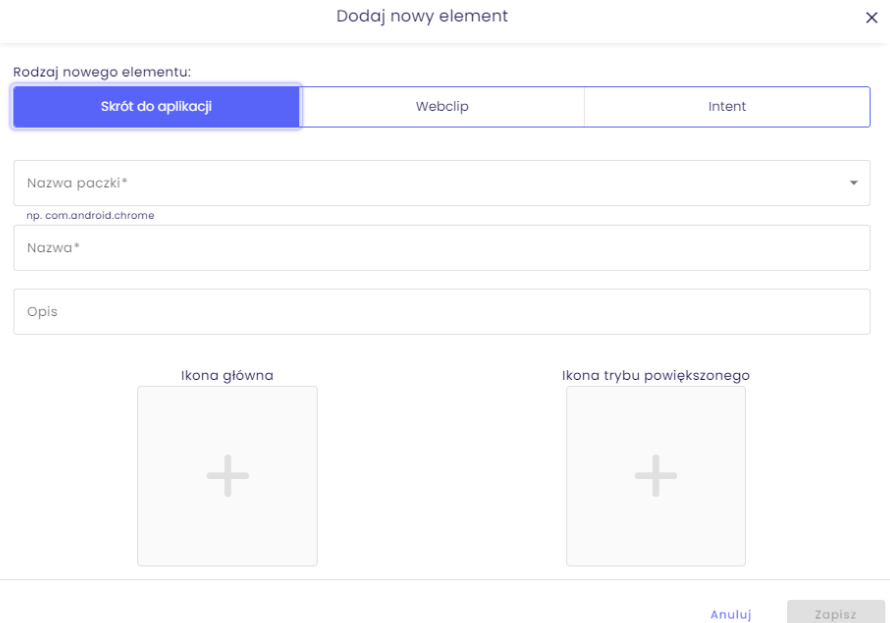

- o Po wybraniu webclipu możemy podać:
	- o URL link do webclipu (Adres URL musi zawierać typ protokołu, np. https://company.com)
	- o Nazwa nazwa wyświetlana na urządzeniu
	- o Opis opcjonalny tekst wyświetlany w drugim wierszu widocznym w widoku listy
	- o Ikona podstawowa ikona wyświetlana na urządzeniu w widoku normalnym (bez powiększenia)
	- o Ikona trybu powiększonego opcjonalna ikona wyświetlana w trybie powiększenia (jeśli nie zostanie dodana, wyświetlana będzie ikona podstawowa)

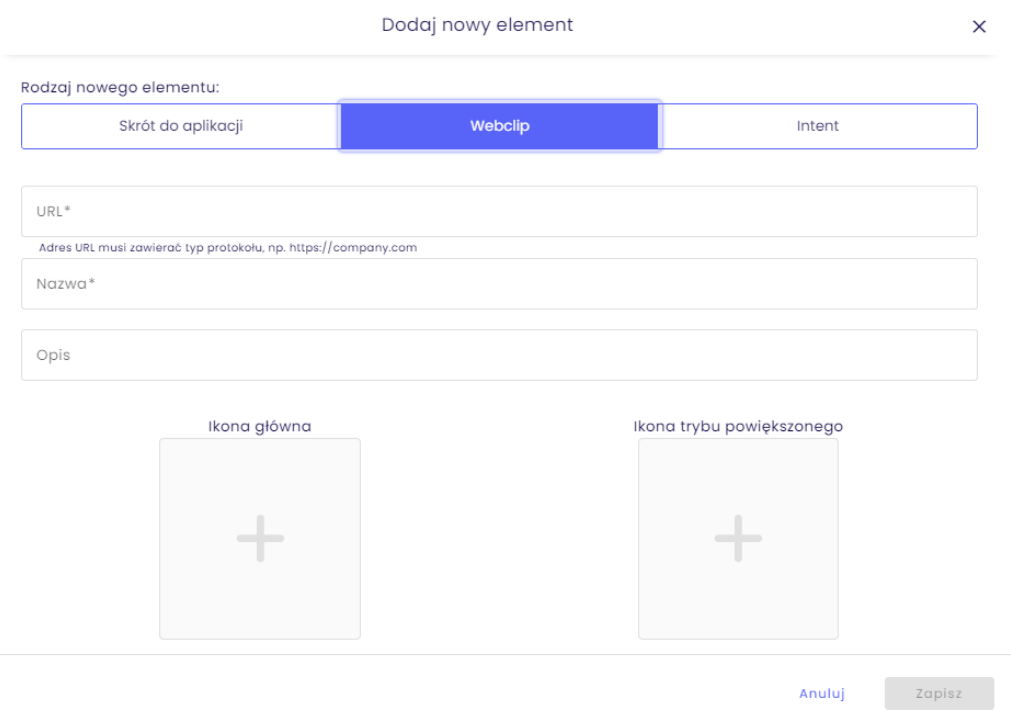

Aby zmienić / usunąć już dodaną aplikację / klip internetowy, najedź kursorem na aplikację na podglądzie urządzenia, a zostaną wyświetlone ikony edycji i usuwania.

Aby zastosować wszystkie zmiany na urządzeniu, należy kliknąć przycisk "Zapisz" (pojawi się w lewej dolnej części ekranu, gdy zostanie wprowadzona jakakolwiek zmiana).

- o Dzięki funkcji Intent jesteśmy w stanie otworzyć określone pliki za pośrednictwem dostarczonej aplikacji uri, a także utworzyć klikalną ikonę:
	- o Aktywność zostanie uruchomiona nowa aktywność
	- o Serwis żądanie uruchomienia danej usługi aplikacji

techŜtep<sub>io</sub>

o Transmisja - rozesłanie danego intentu do wszystkich powiązanych odbiorców.

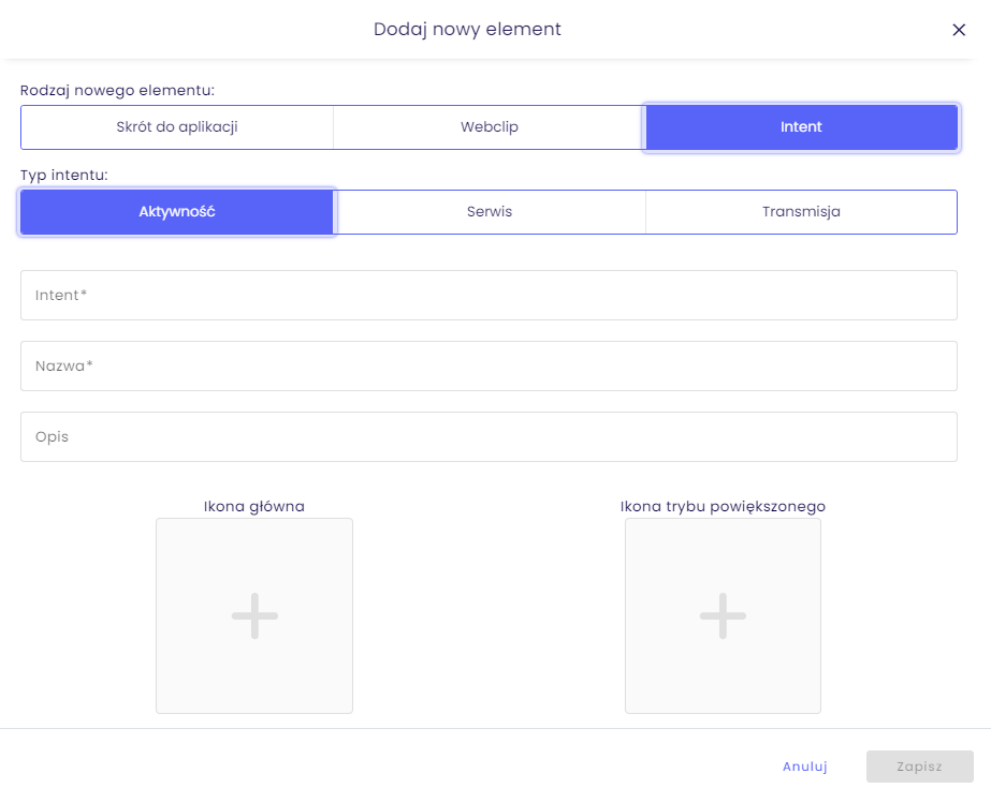

Możliwy jest również wybór widżetów. Można je wybrać z dostępnej listy.

#### Ustawienia ogólne trybu KIOSK

- o Ochrona klawiatury (Włączone/Wyłączone)
- o Zmiana głośności (Włączone/Wyłączone)
- o Długie naciśnięcie przycisku zasilania (Włączone/Wyłączone)
- o Informacje o systemie na pasku stanu (Włączone/Wyłączone)
- o Przycisk ekranu głównego (Włączone/Wyłączone)
- o Ostatnie aplikacje (Włączone/Wyłączone) (Niedostępne, jeśli przycisk Home jest wyłączony)
- o Powiadomienia (Włączone/Wyłączone) (Niedostępne, jeśli przycisk Home jest wyłączony)

#### Domyślne aplikacje do otwierania dokumentów

W tym miejscu można wybrać domyślną aplikację do otwierania plików.

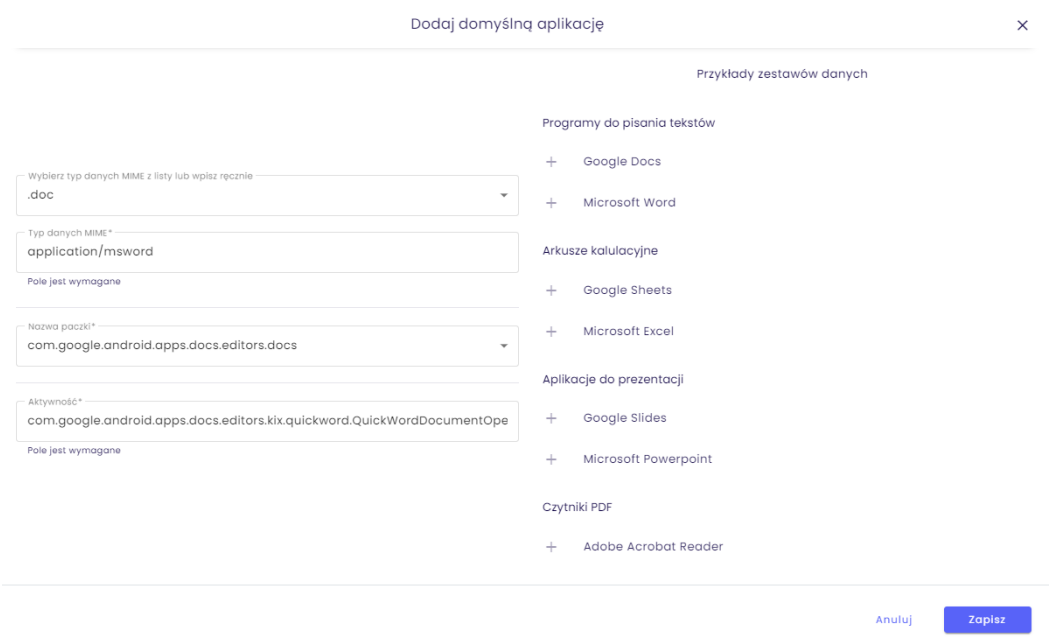

#### Opcje bezpieczeństwa

Ta sekcja zawiera opcje zabezpieczeń urządzeń dedykowanych. Możesz wyszukać poszczególne ustawienia ręcznie lub użyć filtrów dla modeli Androida.

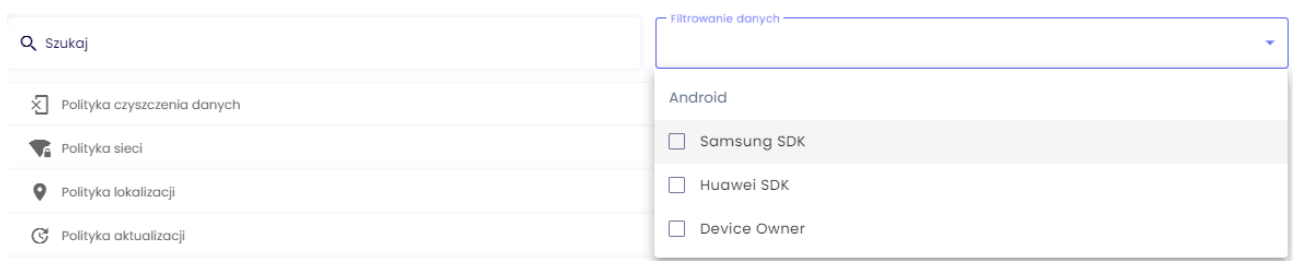

- o Polityka czyszczenia danych:
	- o Czyszczenie pamięci telefonu po wykryciu zmiany karty SIM (Tak/Nie)
	- o Reaguj również na brak karty SIM (Tak/Nie)
	- o Wyczyść również kartę pamięci (Tak/Nie)
	- o Czyszczenie urządzenia po wykryciu rootowania (Tak/Nie)
	- o Blokada przywracania ustawień fabrycznych (Tak/Nie)
	- o Ochrona przywracania do ustawień fabrycznych (FRP)

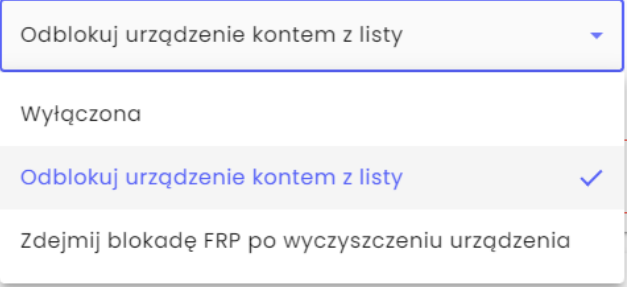

- o Polityka sieci:
	- o Blokada interfejsu Wi-Fi (Tak/Nie)
	- o Blokada ręcznej konfiguracji Wi-Fi (Tak/Nie) (Blokada interfejsu Wi-Fi musi być włączona)
	- o Utrzymuj Wi-Fi włączone w trybie uśpienia (Tak/Nie)
	- o Zapobiegaj wyłączeniu Wi-Fi (Tak/Nie)
	- o Blokada interfejsu bluetooth (Tak/Nie)
	- o Blokada danych pakietowych

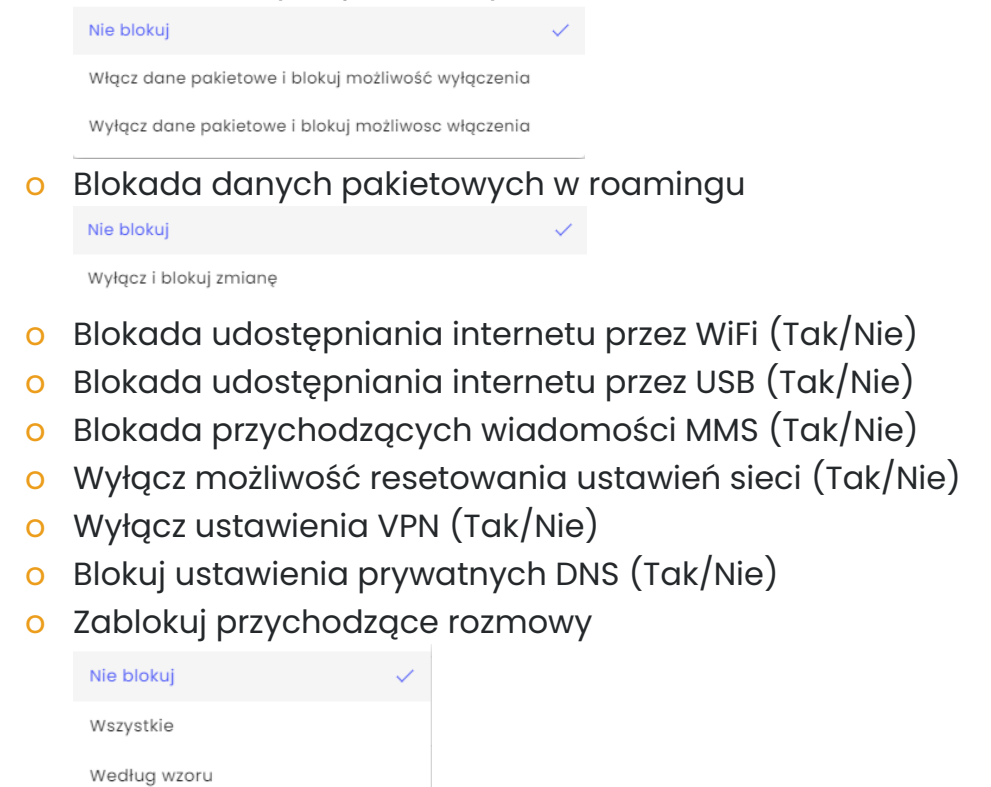

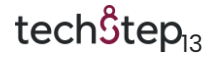

(Wzór umożliwia ustawienie wzoru zablokowanych numerów, przykłady można zobaczyć w konsoli).

o Zablokuj przychodzące wiadomości SMS

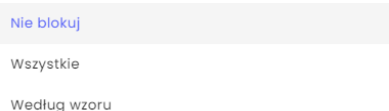

(Wzór umożliwia ustawienie wzoru zablokowanych numerów, przykłady można zobaczyć w konsoli).

- o Monitoruj listę zarządzanych konfiguracji Wifi (Tak/Nie)
- o Nie zezwalaj na połączenia komórkowe 2G (Tak/Nie)
- o Nie zezwalaj na łącze ultraszerokopasmowe(UWB) (Tak/Nie)

#### o Polityka lokalizacji

o Blokada lokalizacji na urządzenia Android

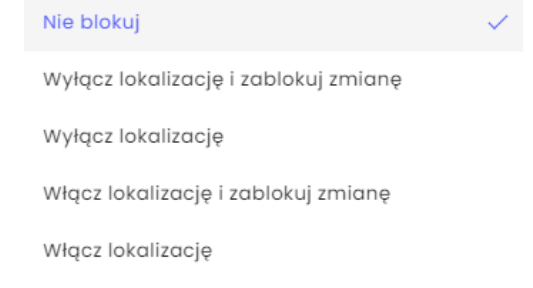

#### o Polityka aktualizacji

- o Kontroluj wersje systemu (usługa Samsung E-FOTA) (Tak/Nie)
- o Polityka aktualizacji OTA

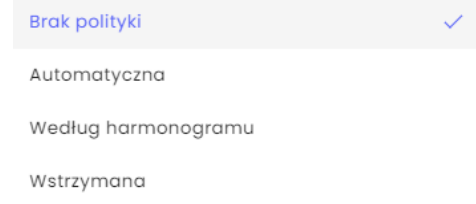

o Aktualizacje OTA dla urządzeń Zebra (Tak/Nie)

#### o Polityka sprzętowa

- o Blokada aparatu (Tak/Nie)
- o Blokada trybu odtwarzacza multimedialnego USB (Tak/Nie)
- o Blokada opcji programisty (Tak/Nie)
- o Blokada managera zadań (Tak/Nie)
- o Blokada NFC (Tak/Nie)
- o Nie zezwalaj na przesyłanie danych za pomocą NFC (Tak/Nie)
- o Blokada karty pamięci (Tak/Nie)
- o Blokada przechwytywania obrazu (Tak/Nie)
- o Blokada trybu przeglądania plików USB (Tak/Nie)
- o Blokada wielu okien (Tak/Nie)

tech $$$ tep $_{14}$ 

- o Blokada trybu awaryjnego (Tak/Nie)
- o Blokada trybu samolotowego (Tak/Nie)
- o Zablokuj konfigurację poświadczeń przez użytkowników w zarządzanym magazynie kluczy (Tak/Nie)
- o Polityka szyfrowania pamięci (Tak/Nie)
	- o Szyfrowanie pamięci wewnętrznej (Tak/Nie)
- o Polityka instalatora
	- o Blokada instalacji aplikacji (Tak/Nie)
	- o Zezwalaj na debugowanie USB (Tak/Nie)
	- o Blokada nieznanych źródeł (Tak/Nie)
	- o Wyłącz możliwość kontrolowania aplikacji (Tak/Nie)
	- o Tworzenie kont przez Google Play (Tak/Nie)
- o Ograniczenia aplikacji
	- o Blokada nagrywania głosu w aplikacjach (Tak/Nie)
	- o Nie wymuszaj Google Play Protect (Tak/Nie)
	- o Wymuszaj automatyczne ustawienie daty i godziny (Tak/Nie)
	- o Wyłącz możliwość modyfikowania kont (Tak/Nie)
	- o Blokada zarządzania kontami użytkownika (Tak/Nie)
	- o Nie zezwalaj na konfigurowanie domyślnych aplikacji (Tak/Nie)
- o Polityka aplikacji
	- o Polityka aplikacji w trybie Device Owner

Brak polityki aplikacji Zezwalaj tylko na aplikacje z listy

Blokuj aplikacje na liście

o Polityka uprawnień aplikacji w trybie Device Owner runtime permission policy

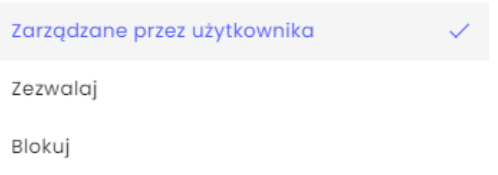

o Polityka uprawnień aplikacji w trybie Device Owner

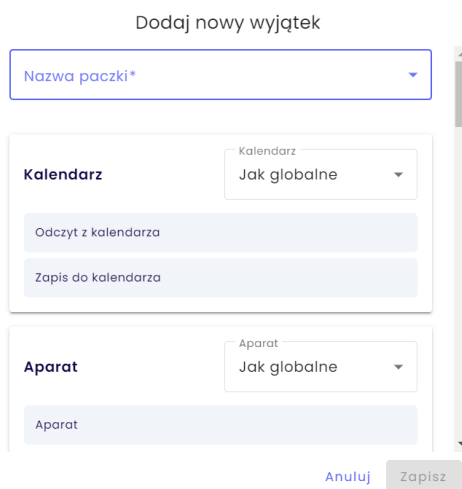

o Ustawienia automatycznej aktualizacji aplikacji z zarządzanego

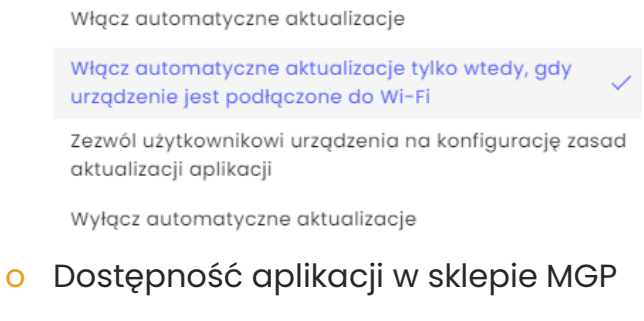

Wszystkie aplikacje ze sklepu GP

Tylko zatwierdzone aplikacje

#### Monitor użycia

o Włącz monitor użycia (Tak/Nie)

Agent użycia monitoruje i raportuje aktywność użytkownika do serwera Essentials, rejestruje wychodzące i przychodzące połączenia głosowe oraz zapewnia wgląd w wychodzące i przychodzące wiadomości tekstowe i MMS. Instalacja agenta monitorowania użycia Essentials jest podobna do instalacji Agent Bazowego.

- o Raportuj dane po restarcie urządzenia (Tak/Nie)
- o Ustawienia danych pakietowych Raportuj użycie danych po Wi-Fi

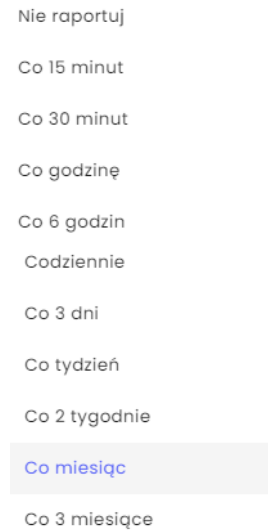

- o Ustawienia rozszerzonego raportowania
	- o Raportuj stan urządzenia (Tak/Nie)
	- o Raportuj czas odblokowania/zablokowania ekranu (Tak/Nie)
	- o Raportuj użycie aplikacji (Tak/Nie)
	- o Raportuj rozszerzone parametry (Tak/Nie)

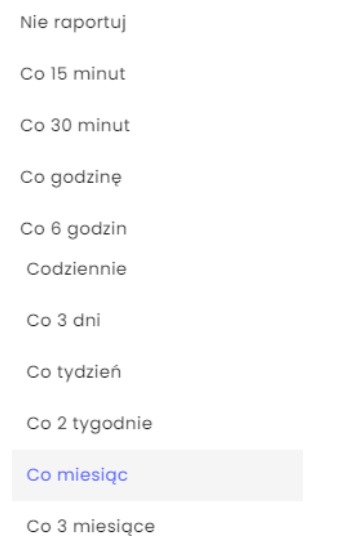

#### Ustawienia kopii zapasowej

#### Ustawienia synchronizacji kopii zapasowej

- o Ustawienia synchronizacji kopii zapasowej Obsługiwana jest tylko kopia zapasowa kontaktów
	- o Interwał kopii zapasowej

Wyłączony

Raz dziennie

Raz na tydzień

Raz na miesiąc

o Synchronizacja kontaktów biznesowych

tech $$$ tep $_{17}$ 

o Podstawowy typ synchronizacji

Żadne kontakty

Kontakty tylko z grup użytkownika

Kontakty ze wszystkich grup

o Synchronizacja kontaktów z dodatkowych grup Funkcja ta umożliwia dodawanie użytkowników z grup użytkowników w systemie.

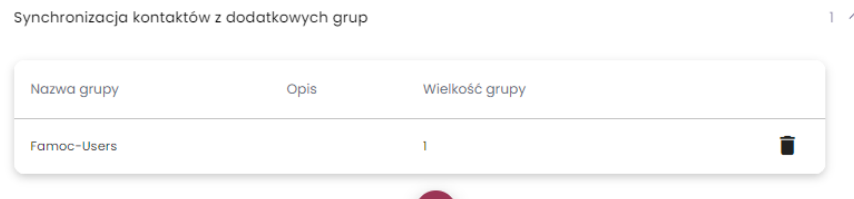

o Interwał synchronizacji kontaktów biznesowych

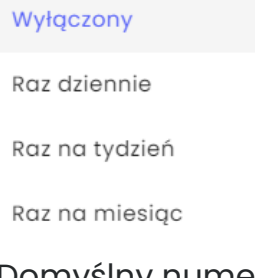

o Domyślny numer kontaktów biznesowych

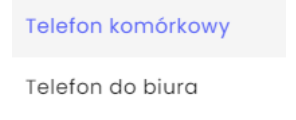

#### Ustawienia agentów

W tym miejscu można ustawić wybrane wartości, które będą wyświetlane w agencie.

- o Nazwa organizacji wyświetlana na urządzeniu
	- o Umożliwia skonfigurowanie nazwy organizacji na urządzeniu, np. Techstep.

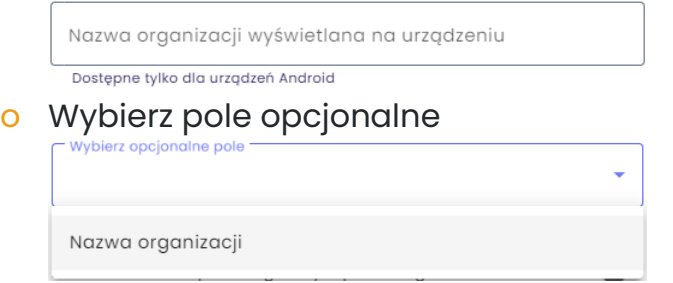

o Pokaż dodatkowe pola na panelu głównym agenta (Tak/Nie) (Dostępne dla urządzeń z systemem Android i macOS)

o Zawartość dodatkowego pola na głównym panelu agenta

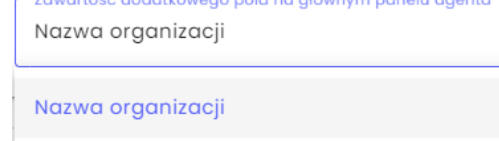

o Szczegóły urządzenia w agencie (dostępne dla urządzeń z systemem Android i macOS)

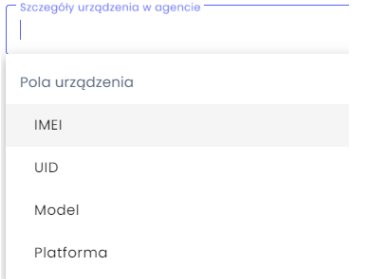

#### Raportowanie i alertowanie parametrów w sposób ciągły

Funkcja ta umożliwia systemowi raportowanie kilku parametrów z urządzenia, takich jak stan ładowarki, poziom naładowania baterii, wolna pamięć RAM, napięcie baterii, temperatura baterii, stan baterii i niski poziom naładowania baterii.

o Ustawienie raportowania parametrów

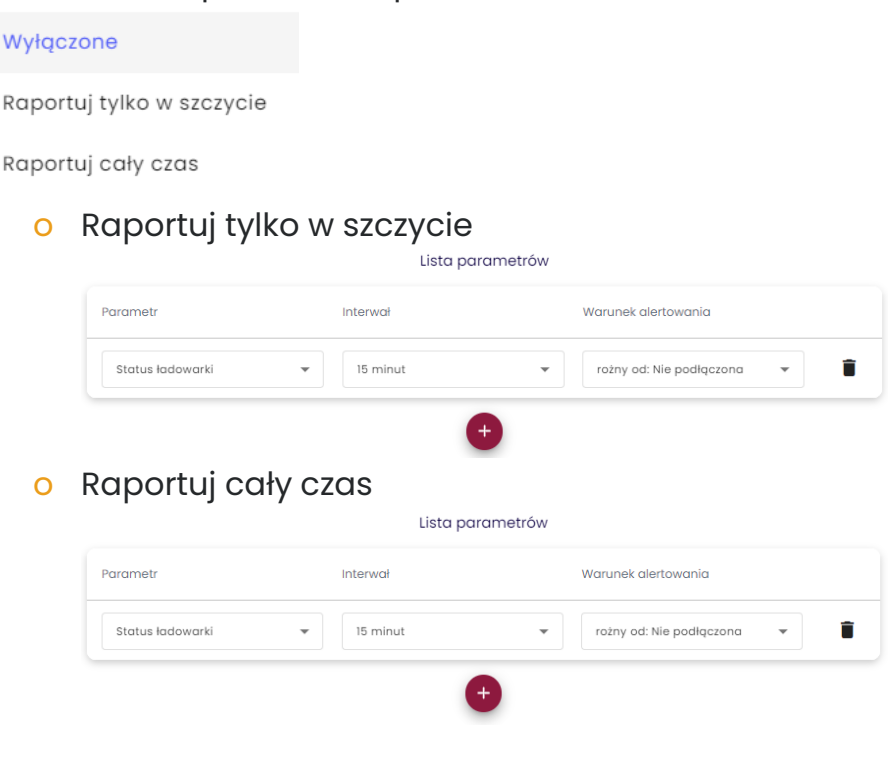

#### Narzędzia ułatwiające pracę

- o Umożliwia to zainstalowanie dwóch aplikacji zwiększających produktywność
	- o Włącz aplikację Plug&Play (Tak/Nie) Aplikacja Plug & Play oferuje nie tylko możliwość skutecznego nawiązywania połączenia między urządzeniami Bluetooth i urządzeniami z systemem Android, ale także pozwala używać wbudowanej kamery urządzenia jako skanera.

Aplikacja ta jest domyślnie dodawana do produktu Managed Kiosk. Konfigurację można edytować po jej aktywacji.

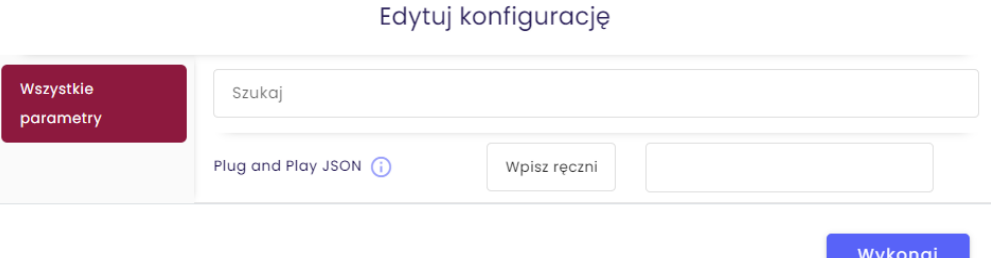

o Włącz aplikację FileViewer (Tak/Nie)

Aplikacja FileViewer umożliwia prezentowanie na urządzeniu różnych typów dokumentów, obrazów i filmów w bezpieczny i wygodny sposób.

Konfigurację można edytować po jej aktywacji.

Edytuj konfigurację

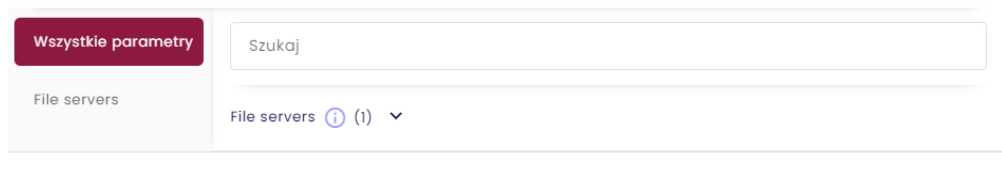

Wykonaj

tech $$$ tep<sub>20</sub>